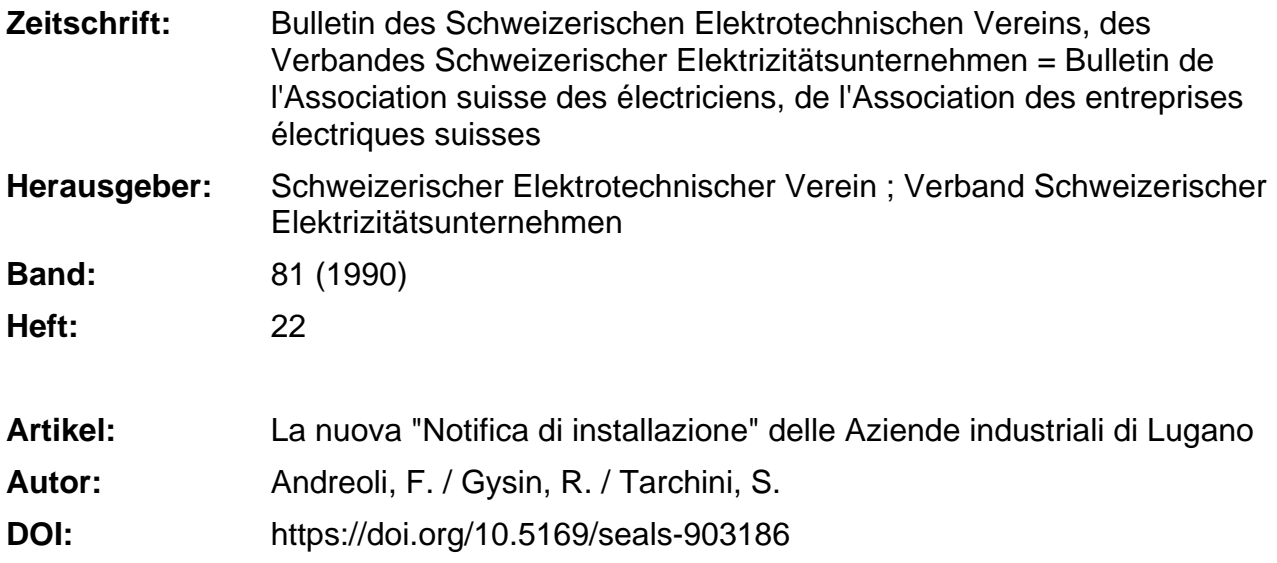

#### **Nutzungsbedingungen**

Die ETH-Bibliothek ist die Anbieterin der digitalisierten Zeitschriften. Sie besitzt keine Urheberrechte an den Zeitschriften und ist nicht verantwortlich für deren Inhalte. Die Rechte liegen in der Regel bei den Herausgebern beziehungsweise den externen Rechteinhabern. [Siehe Rechtliche Hinweise.](https://www.e-periodica.ch/digbib/about3?lang=de)

#### **Conditions d'utilisation**

L'ETH Library est le fournisseur des revues numérisées. Elle ne détient aucun droit d'auteur sur les revues et n'est pas responsable de leur contenu. En règle générale, les droits sont détenus par les éditeurs ou les détenteurs de droits externes. [Voir Informations légales.](https://www.e-periodica.ch/digbib/about3?lang=fr)

#### **Terms of use**

The ETH Library is the provider of the digitised journals. It does not own any copyrights to the journals and is not responsible for their content. The rights usually lie with the publishers or the external rights holders. [See Legal notice.](https://www.e-periodica.ch/digbib/about3?lang=en)

**Download PDF:** 17.05.2025

**ETH-Bibliothek Zürich, E-Periodica, https://www.e-periodica.ch**

## La nuova «Notifica dî installazione» delle Aziende industriali di Lugano

F. Andreoli, R. Gysin <sup>e</sup> S. Tarchini

Das bei den Industriellen Betrieben der Stadt Lugano neu eingeführte System zur Erfassung der Installationsanzeigen bietet die Möglichkeit, die Meldungen in codierter Form mittels EDV zu erfassen und so verschiedenen weiteren Verarbeitungsschritten per Computer zugänglich zu machen. Der Beitrag stellt das Konzept dieses Systems dar. Die seit Juli dieses Jahres damit gewonnenen Erfahrungen sind vielversprechend.

Le systeme d'enregistrement d'avis d'installation introduit par les Services industriels de la ville de Lugano permet d'enregistrer ces avis sous forme codée à l'aide de l'informatique, ce qui facilite d'autres étapes du traitement par ordinateur. L'article présente la conception de ce système. Les expériences ainsi obtenues depuis juillet de cette année sont prometteuses.

Indirizzi degli autori Ing. Franco Andreoli, Aziende industriali di Lugano, 6901 Lugano<br>Ing. *Riccardo Gysin* e *Sergio Tarchini,* Servizio

Organizzazione <sup>e</sup> Informatica, 6901 Lugano

#### Correva l'anno 1988 quando le Aziende industriali di Lugano (AIL), trovatesi con una scorta ridotta di moduli per gli «Avvisi di impianto», si interrogavano per sapere se i nuovi mo-

La pratica délia

un peso per tutti

duli avessero dovuto subire modifiche e quali. Il problema destava perplessità in quanto, pur non sapendo bene che pesci pigliare, si avvertiva un certo disaper questa prassi radicata nelle abitudini délia gente del mestiere ma che appariva, per certi aspetti, troppo gra-

«Notifica di installazione» -

vosa. La parte che destava maggiori plessità consisteva nello schema, troppe volte mal fatto, non corrispondente alla realtà, incompleto oppure trito <sup>e</sup> scontato fino a sconfinare in banale formalità.

Ci voleva proprio? Non si poteva semplifïcare?

È lecito chiedere uno schema per l'impianto di una casetta?

Pian piano cominciava a germinare il desiderio di ripensare tutto, di dimenticare quanto si era trascinato per l'impianto di lustri.

Eppure certe cose non potevano essere ignorate in quanto sono alla base délia tariffîcazione, délia scelta dei programmi di telecomando, del tipo di ricevitore da applicare, del codice Eprom, del tipo di contatore, dei riduttori, tutta una serie di informazioni che oggi sono appunto ricavate mediante l'interpretazione degli schemi da persone che hanno l'occhio clinico <sup>e</sup> che fanno questo da anni. No, non si poteva rinunciare alio schema.

Sotto la brace tuttavia covava il siderio di trovare altri sbocchi, che accresceva ancor più alla vista degli scaffali dell'archivio che si spanciavano sotto il peso di quelle migliaia di Avvisi di impianto in giacenza da anni.

Si decideva di coinvolgere l'Associazione Ticinese delle Aziende di distribuzione dell'energia elettrica per sapere quali fossero i sentimenti delle Aziende associate su questo problema.

«Si dovrebbe fare qualcosa, forse dovremmo tentare di uniformarle, queste Notifïche... guardiamo un po' cosa hanno fatto nella Svizzera interna. loro avranno certamente risolto il problema...»

## Il travaglio délia ricerca

L'inchiesta presso i colleghi confederati conferma a stretto giro di posta che anche altrove il problema dello schema non <sup>è</sup> risolto, al massimo lo si tralascia ma, come abbiamo visto, questa non ci appare come una soluzione praticabile.

Passati due mesi e ci si ritrova al punto di partenza con la riserva degli Avvisi di impianto che si <sup>è</sup> ulteriormente assottigliata. Ne riordiniamo un numero ridotto, senza modificare niente, tanto per non togliere l'attenzione dal problema.

Si ricomincia a cercare!

Delle generalità ne abbiamo bisogno, delle potenze anche, poi ci vogliono informazioni sul tipo di stabile, sull'attività dell'utente, sull'ubicazione dei conteggi... sono tutte cose che non possiamo ignorare. Poi c'è lo schema, quel benedetto schema!

Per un po' di tempo si brancola senza trovare traccia di una via degna di esser battuta poi ad un tratto si accende una lampadina! Se studiassimo un codice per l'esecuzione dello schema? Potremmo assegnare ad esempio alla lavatrice un numero, così l'installatore ci indica solo quante volte ha installato quel numero e evita lo schema pur fornendoci dati corretti.

Il dado era tratto <sup>e</sup> inoltrandoci nel ragionamento si aprivano soluzioni sempre più interessanti.

Si sarebbe potuto anche inserire quei dati in un ordinatore, in modo da

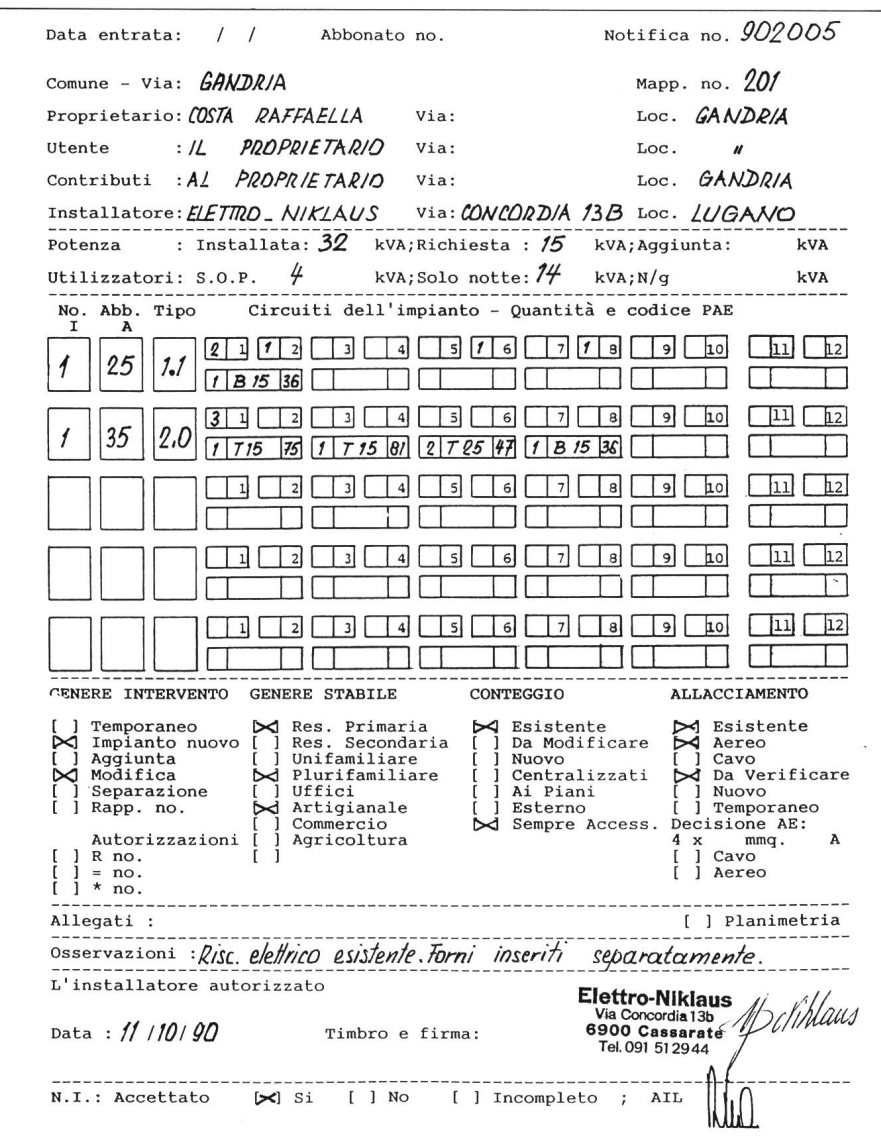

Figura 1 La notifica di installazione delle AIL

evitare l'archivio in carta e ben oltre! L'ordinatore avrebbe potuto elaborare le decisioni relative alla presenza di ogni tipo di utilizzatore distinguendole anche a dipendenza dell'attività dell'utente. Ormai c'eravamo, si trattava solo di affinare il discorso ma la strada che avevamo intravisto ci piaceva assai.

È così che abbiamo iniziato a allestire un elenco delle attività degli utenti, seguendo quello della statistica cantonale, attribuendo a ogni genere di attività un codice.

Il secondo elenco ha attribuito invece un codice ai diversi tipi di utilizzatori distinguendoli per genere.

Dai diversi abbinamenti l'ordinatore avrebbe poi, seguendo quei ragionamenti che lui sa fare molto bene del tipo «se questo apparecchio è installato presso questo utente e se il valore delle valvole d'abbonato è quest'altro, allo-

**Figura 2 Compilazione dello** schema in codice

ra il contatore sarà di questo tipo, la tariffa quest'altra, il numero telecomando e il tipo di ricevitore da prevedere sono i seguenti...» e così via.

## La sintesi delle informazioni richieste

Si è voluto contenere nello spazio di un formato A4 tutte le informazioni necessarie all'esame di una notifica di installazione.

Nella parte alta vengono indicate le generalità delle parti contraenti. Segue uno spazio esiguo ma che deve racchiudere informazioni precise sulle potenze in gioco.

Nella parte inferiore del modulo sono richieste le informazioni relative al genere di intervento, di stabile, di conteggio e di allacciamento.

Seguono una riga per gli allegati, una per le osservazioni e lo spazio necessario per la data, il timbro e la firma dell'installatore.

Il cuore dell'annuncio è al centro della pagina e comprende caselle di varia natura per la definizione, in codice, di cinque generi di impianti diversi, con il numero delle volte per le quali questi si ripetono.

## La compilazione dello schema in codice

Lo schema deve essere compilato mediante la definizione in codice di cinque diversi tipi di impianto di abbonato. Ogni impianto è caratterizzato

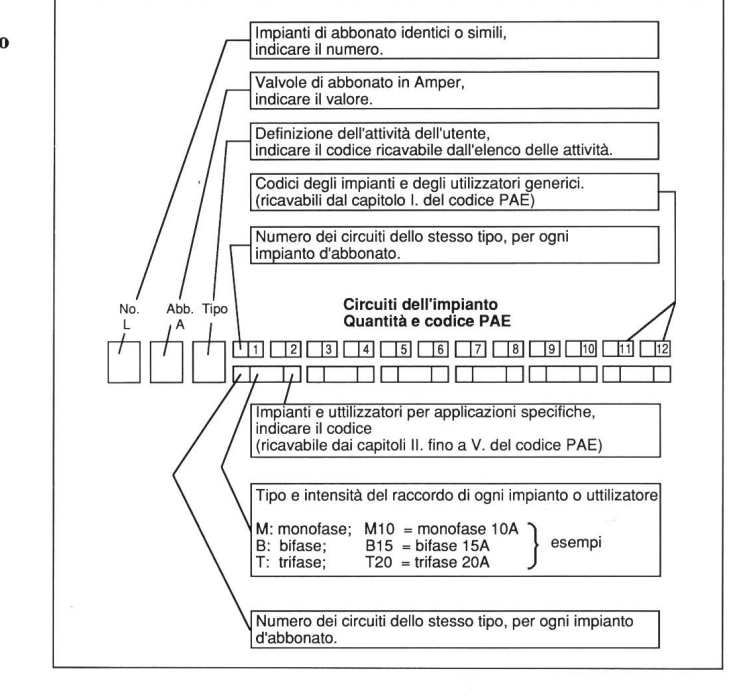

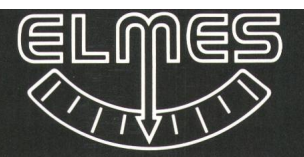

# ELMES NEPS

Die Netzberechnung beliebig vermaschter Versorgungsnetze bis 400 kV wird einfacher

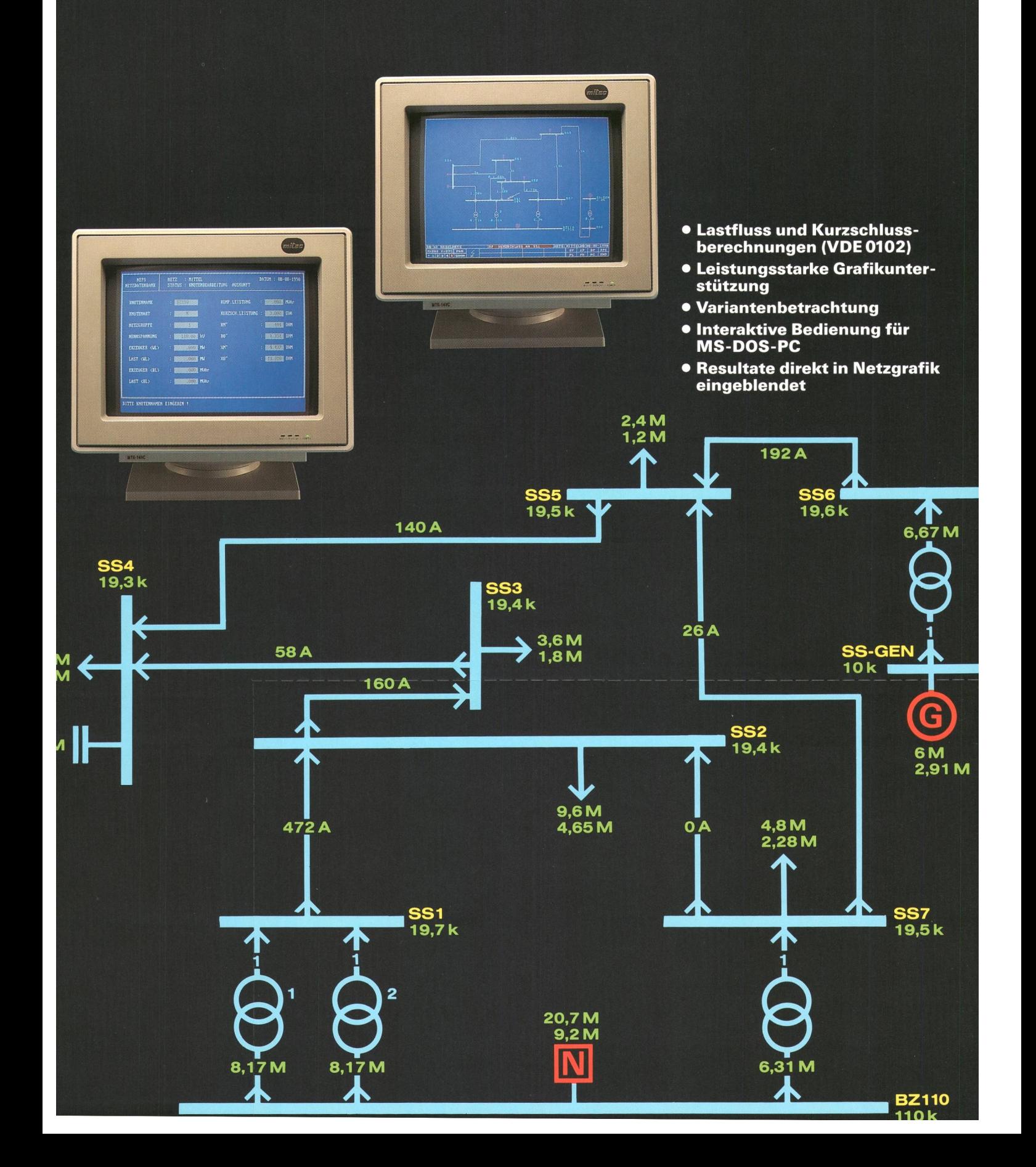

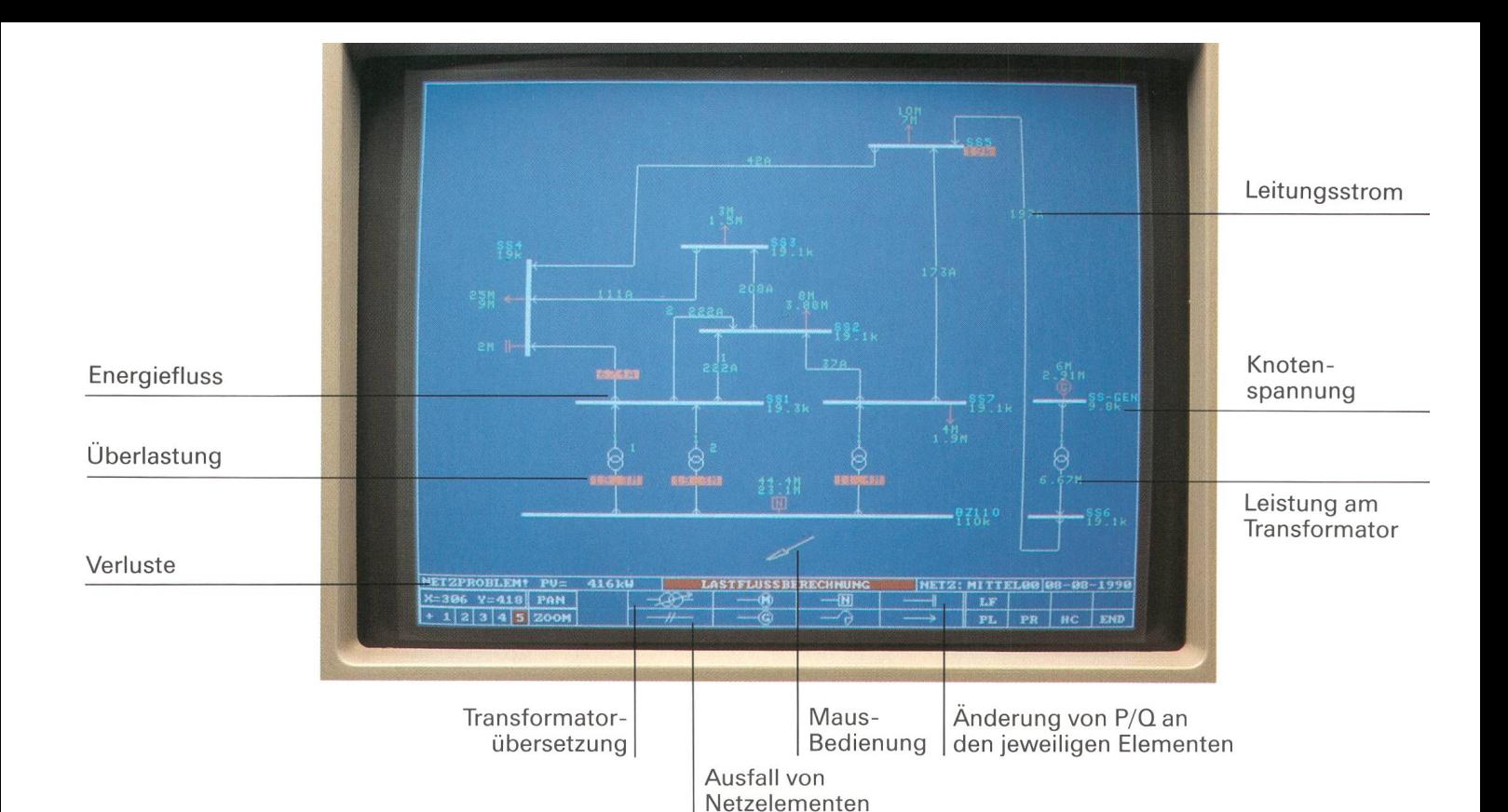

#### Schnelle Resultate auch ohne Grossrechner und EDV-Spezialisten

Dezentrale Unabhängigkeit birgt bedeutende Vorteile. Dies gilt in besonderem Masse auch für versorgungs-Unternehmen, Ingenieurbüros und die Elektroindustrie. Die Forderung nach grösstmöglicher bilität, nach schnellem, problemlosem Zugriff auf Daten und Ergebnisse wird zunehmend durch leistungsstarke und wirklich bedienerfreundliche Software für PC's erfüllt. ELMES NEPS ist ein Paradebeispiel dafür. Es liefert schnelle, überschaubare und leicht verständliche Resultate ohne Grossrechner und EDV-Spezialisten.

## Leistung

- Lastfluss:
- N-1 (Ausfall von Trafo oder Kabel)
- Längsregelung von Transformatoren
- Motorische und ohmsche Lasten
- Erzeugung P/Q (z. B. BHKW)
- Kurzschluss:
- 3poliger
- 2poliger mit/ohne Erdberührung - <sup>1</sup> poliger

inkl. Sternpunktbehandlung der gängigen Schaltgruppen (YD5, YYO usw.) Varianten:

- Netze in verschiedenen Schaltzu-<br>ständen
- Reale und/oder prozentuale P/Q-Änderung

Ausgabe:

- Bildschirm (Grafik und Tabellen)
- Drucker (Grafik und Tabellen)
- Plotter (Grafik)
- ASCII-Dateien (Datenbank)

#### Bedienungskomfort

Ein Beispiel: In der Netzgrafik auf den Monitor wird mit der Maus eine tung und das Symbol <Ausfall> ange-<br>klickt.

Sekundenschnell wird die Berechnun ausgeführt und in der Netzgrafik die Belastungen der Leitungen, Transformatoren usw. im Falle eines Ausfalls<br>der gewählten Leitung eingeblendet. Überlastete Elemente werden markier

#### Wirtschaftlichkeit

Vergleichen Sie Leistung, Preis, Benul zeroberfläche und Aussagekraft von ELMES NEPS mit andern angebotene Produkten. Der Entscheid wird Ihnen leicht fallen! Mit ELMES NEPS mache Sie Ihre Standard-Hardware noch stungsfähiger.

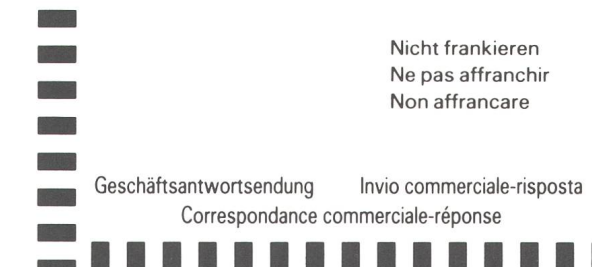

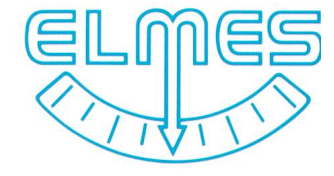

ELMES STAUB + CO AG Systeme für die Messtechnil Bergstrasse 43 CH-8805 Richterswil/Sch Telefon 01-784 22 22 Tx 875 525, Fax 01-784 64

ELMES VERKAUFS GMB Mess- und Regeltechnik Homburger Landstrasse 471 D-6000 Frankfurt/Main 5 Telefon 069-548 60 60 Fax 069-54 24 77

Vertriebs- und Servicestellei in über 40 Ländern.

Ja, ELMES NEPS interessiert uns. Senden Sie uns weitere Unterlagen.

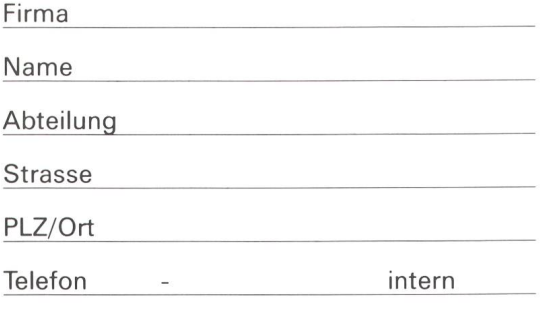

ELMES STAUB + CO AG Systeme für die Messtechnik Postfach

8805 Richterswil

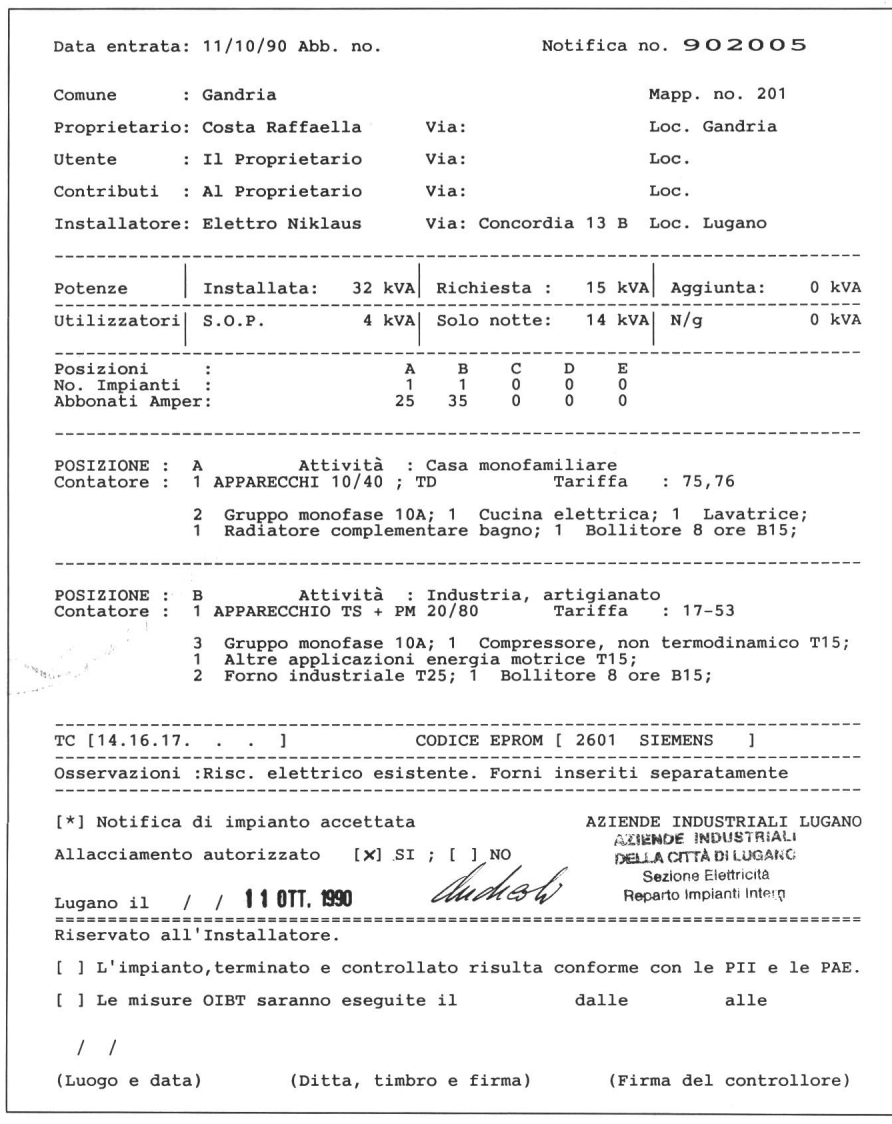

Figura 3 Annuncio di impianto terminato

dal numéro delle volte che questo <sup>è</sup> presente nell'installazione, dal valore délia valvola d'abbonato <sup>e</sup> del genere di attività dell'utente. A sua volta un impianto di abbonato <sup>è</sup> composto da circuiti <sup>e</sup> utilizzatori di diverso genere, pure espressi in codice.

L'elenco dei diversi codici utilizzati per comporre lo schema non rientra in questo testo che intende solo spiegare i principi del sistema.

Il foglio «Compilazione dello schema in codice» spiega il modo di compilare ognuno dei cinque tipi di pianto.

## L'archiviazione e l'elaborazione dei dati

L'ordinatore archivia e elabora i dati introdotti da un operatore in un primo tempo, ma che non si dispera di poter far convergere sull'Azienda per mezzo di un modem e, a sua volta, crea tre nuovi moduli che sono:

- l'«Annuncio di impianto terminato»
- il «Protocollo di controllo <sup>e</sup> di collaudo»
- il «Raccordo alla rete».
- Vediamone i contenuti nel dettaglio:

#### L'«Annuncio di impianto terminato»

Riporta, adeguatamente compilato dell'ordinatore:

- la data d'entrata <sup>e</sup> il numéro délia notifica
- gli indirizzi <sup>e</sup> le generalità delle parti contraenti
- la sintesi delle potenze in gioco
- il numéro di ogni tipo di impianto, il valore delle valvole di abbonato e l'attività dell'abbonato
- la descrizione dettagliata di ogni tipo di impianto, in testo chiaro, con

la definizione degli apparechi di conteggio previsti <sup>e</sup> del tipo di tariffa applicata

- il numéro dei segnali di telecomando previsti con la conversione nel codice EPROM
- le osservazioni dell'installatore.
- Rimangono da compilare a cura delle parti:
- l'accettazione dell'Azienda
- la dichiarazione di impianto terminato dell'installatore.

#### Il «Protocollo di controllo <sup>e</sup> di collaudo»

Riporta, adeguatamente compilate dall'ordinatore:

- la data d'entrata <sup>e</sup> il numéro délia Notifica
- gli indirizzi <sup>e</sup> le generalità delle parti contraenti
- la potenza richiesta.

Rimangono da compilare <sup>a</sup> cura delle parti:

- le principali caratteristiche dell'impianto
- le misure di controllo richieste dall'OIBTe dalla PAE
- la dichiarazione firmata <sup>e</sup> timbrata dall'installatore <sup>e</sup> dal controllore
- lo spazio riservato aile annotazioni <sup>e</sup> aile decisioni dell'Azienda.

#### Il «Raccordo alla rete»

Riporta, adeguatamente compilato dall'ordinatore:

- la data d'entrata <sup>e</sup> il numéro délia Notifica
- gli indirizzi e le generalità delle parti contraenti
- la sintesi delle potenze in gioco
- il numéro di ogni tipo di impianto, il valore delle valvole di abbonato <sup>e</sup> il genere delle attività dell'utente
- le indicazioni relative al genere di intervento, di stabile, di conteggio <sup>e</sup> di allacciamento
- le osservazioni dell'installatore.

Rimangono da compilare da parte dell'Azienda:

- l'autorizzazione al raccordo con la definizione del tipo <sup>e</sup> délia sezione
- la vidimazione dei responsabili della rete
- il riepilogo dei dati relativi al contratto di raccordo.

#### Distribuzione

La «Notifica di installazione»: Inoltrata dalla ditta, viene registrata sull'ordinatore. Non viene stampata e alla ditta è restituita solo la fotocopia dell'originale, che rimane negli atti dell'Azienda.

## EDV im Elektrizitätswerk

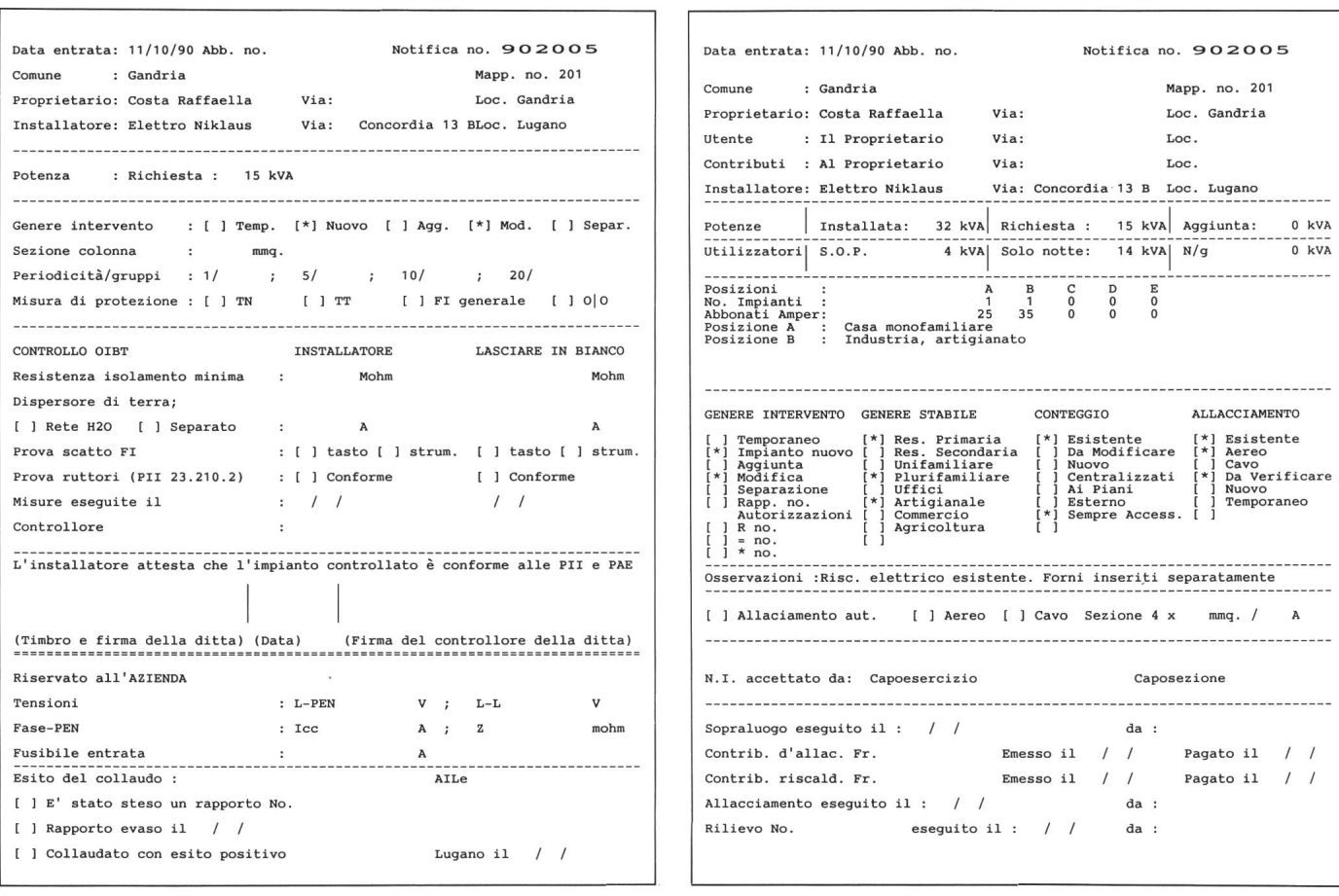

Figura 4 Protocollo di controllo <sup>e</sup> di collaudo

Figura <sup>5</sup> Raccordo alla rete

L'«Annuncio di impianto terminato»: Una copia firmata <sup>e</sup> timbrata dall'Azienda <sup>è</sup> inviata alla ditta, una al reparto impianti interni.

II «Protocollo di controllo e di laudo»: Una copia è inviata alla ditta.

II «Raccordo alla rete»: Due copie sono inviate al reparto responsabile dell'esercizio della rete.

## I programmi di gestione

Sono stati realizzati dal Servizio Organizzazione <sup>e</sup> Informatica (SOI) della Città di Lugano.

L'applicazione per la gestione dei dati <sup>e</sup> la stampa dei vari moduli <sup>è</sup> stata realizzata con il DBASE su di un PC.

I dati nella Notifica di installazione, del controllo <sup>e</sup> del collaudo sono stati distribuiti su cinque archivi.

Ad ogni Notifica di installazione viene assegnato un numero che funge da chiave di ricerca <sup>e</sup> da collegamento per gli archivi. Inoltre per facilitare le ricerche <sup>è</sup> possibile effettuarle mediante un indice sul proprietario, sull'installatore <sup>e</sup> sul numéro del mappale abbinato con il Comune.

Una notifica di installazione con il rispettivo modulo per il controllo <sup>e</sup> il collaudo occupa circa 500 bytes di moria.

Figura 6 Schema per la determinazione dei

contatore e della tariffa

Un menu permette di scegliere l'inserimento di nuovi impianti, la correzione dei dati, la visualizzazione <sup>e</sup> la stampa dei moduli.

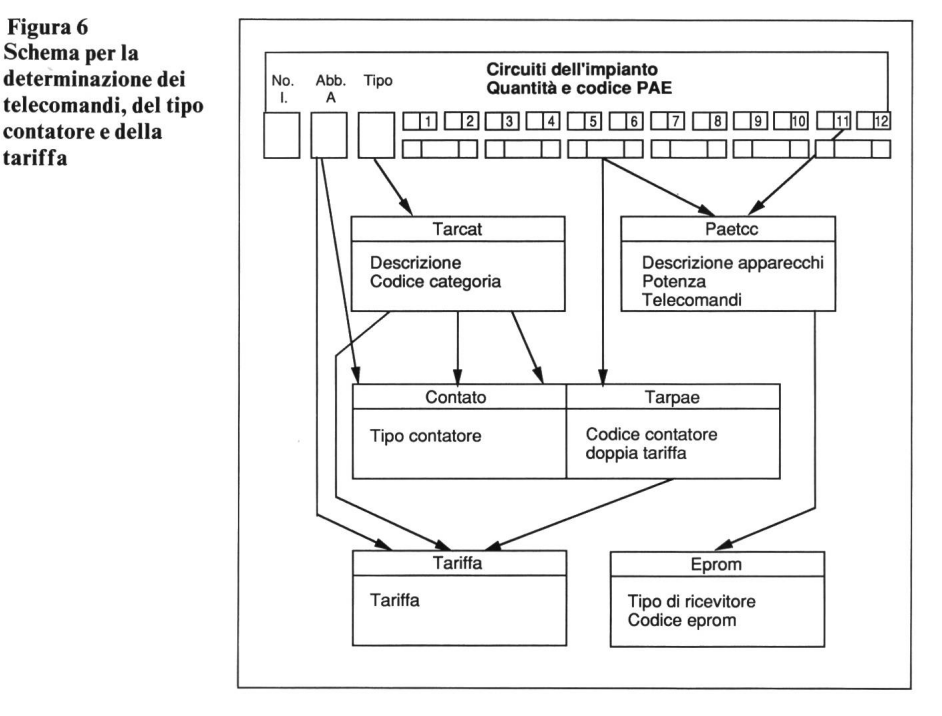

| Tipo                                                 | Descrizione                                                                                                    | Codice Categoria                       |  |  |  |
|------------------------------------------------------|----------------------------------------------------------------------------------------------------|----------------------------------------|--|--|--|
| 1.0<br>1.1<br>1.2<br>1.3<br>1.4<br>2.0<br>2.1<br>2.2 | Diversi<br>Casa monofamiliare<br>Appartamento<br>Servizi comuni<br>Appartamento + servizi comuni<br>Diversi<br>Aziende agricole<br>Preparazione prodotti aliment. e bevande 1.3 | 1.1<br>1.1<br>1.1<br>1.1<br>1.2<br>1.1 |  |  |  |

Figura 7 Stralcio dalla tabella délia relazione Tarcat

| Codice<br>Categoria | Intervallo<br>amper | Tipo contatore                |
|---------------------|---------------------|-------------------------------|
| 1.1                 | 0                   | 32 APPARECCHI 10/40           |
| 1.1                 | 32                  | $.63$ APPARECCHI 20/30        |
| 1.1                 | 63                  | 100 APPARECCHI 40/160         |
| 1.1                 | 101                 | 200 RIDUTTORI 200/5; REATTIVA |
| 1.1                 | 201                 | 300 RIDUTTORI 300/5; REATTIVA |
| 1.1                 | 301                 | 400 RIDUTTORI 400/5: REATTIVA |
| 1.1                 | 401                 | 600 RIDUTTORI 600/5; REATTIVA |

Figura 8 Stralcio dalla tabella délia relazione Contato

Ogni campo viene introdotto direttamente dal video.

La categoria, il tipo di contatore, la tariffa <sup>e</sup> i codici del telecomando non sono memorizzati ma vengono determinati automaticamente dal tipo di impianto, dal valore in ampère délia valvola d'abbonato <sup>e</sup> dai codici PAE registrati.

Questa dipendenza viene descritta nelle cinque relazioni che seguono, dalle rispettive tabelle <sup>e</sup> nello schema annesso.

#### 1. Tarcat:

Stà per tipo, descrizione, codice di goria.

Il programma verifica dapprima se il tipo di impianto immesso <sup>è</sup> definito poi memorizza la descrizione da stampare sui moduli abbinando al tipo di utente la rispettiva categoria. Quest'ultima serve per definire il tipo di contatore <sup>e</sup> la tariffa.

#### 2. Contato:

Stà per codice categoria, intervallo ampère e tipo contatore.

Il valore in ampère délia valvola d'abbonato unitamente alla categoria alla quale l'impianto appartiene calcolata, con la relazione Tarcat, determina il tipo di contatore.

#### 3. Tarpae:

Stà per codice PAE <sup>e</sup> codice contatore doppia tariffa.

Questa relazione è applicata solo per la categoria 1.1 e permette di decidere, <sup>a</sup> dipendenza del tipo di utilizzatore installato, se occorre un contatore con doppia tariffa.

#### 4. Tariffa:

Stà per codice categoria, codice contatore con doppia tariffa, intervallo ampère. tariffa.

La tariffa <sup>è</sup> determinata mediante la categoria trovata nella relazione Tarcat, nel codice contatore doppia tariffa trovato nella relazione Tarpae <sup>e</sup> dal valore in ampère della valvola d'abbonato.

#### 5. Paetcc:

Stà per codice PAE, descrizione apparecchio <sup>e</sup> telecomandi.

A ogni codice PAE <sup>è</sup> associato un testo descrittivo che viene riprodotto sui moduli tenendo conto dei numeri di lecomando necessari. Quando l'inserimento di un utilizzatore <sup>è</sup> possibile mediante diversi numeri di telecomando il programma li sceglie in base a una rotazione prestabilita in modo da equilibrare la successione degli inserimenti.

A ogni relazione corrisponde una tabella nella quale l'operatore può aggiungere o modificarne gli elementi. Questo permette l'aggiunta di nuove tariffe, di nuovi telecomandi, di nuovi tipi di contatori e la modifica della descrizione degli apparecchi senza l'intervento del programmatore. Le tabelle introdotte garantiscono inoltre l'integrità dei dati immessi.

### **Conclusione**

Il nuovo modo di inoltrare una Notifica di installazione permette l'elaborazione, mediante ordinatore, delle pratiche relative a:

- la registrazione délia Notifîca
- Tarchiviazione su ordinatore di tutti i dati, generici <sup>e</sup> elettrici relativi a un impianto, eliminando così l'archivio in carta
- la definizione automatica dei tipi di conteggio, di tariffa e di telecomando
- l'allestimento automatico dei moduli di «Annuncio di impianto terminato» <sup>e</sup> del «Protocollo di controllo <sup>e</sup> di collaudo» compilati con tutti <sup>i</sup> dati noti ricavabili dalla Notifîca di installazione
- la registrazione di tutti i dati relativi al controllo <sup>e</sup> al collaudo di un pianto
- l'allestimento automatico della fattura di collaudo in base al genere di impianto <sup>e</sup> ai gruppi che lo compongono
- la ricerca di una Notifîca conoscendo uno dei seguenti dati:
	- il proprietario
	- l'utente
	- il Comune con il rispettivo mappale
	- il numero della Notifica.

La nuova procedura è operante presso le AIL dal 1° giugno 1990. A ne ottobre sono state elaborate mediante ordinatore 570 notifiche. Gli risultati attenuti sono molto saddisfacenti.

Il nuovo metodo permette l'elaborazione di tutti i dati anche da parte di personale generico d'ufficio lasciando al personale del mestiere più tempo per compiti specifici inerenti alla professione.

È possibile completare il sistema con altre prestazioni quali statistiche di diverso genere.

| Cod.<br>PAE | Descrizione apparecchi        |  | Telecomandi |    |    |    |   |  |  |
|-------------|-------------------------------|--|-------------|----|----|----|---|--|--|
|             | 32 Macchina per caffè >= 5 kW |  | a           | 0  | ø  | a  |   |  |  |
|             | 33 Lavabicchieri >= 2 kW      |  |             | 0  |    | ø  |   |  |  |
|             | 34 Bollitore SOP              |  | 14          | ø  | a  |    |   |  |  |
|             | 35 Bollitore 4 ore            |  | 12          | 13 | 18 | 19 |   |  |  |
|             | 36 Bollitore 8 ore            |  |             | 17 | 0  |    |   |  |  |
|             | 37 Bollitore 4 ore N/q        |  | 12          | 13 | 18 | 19 | 0 |  |  |
|             | 38 Bollitore 8 ore N/q        |  |             |    |    |    |   |  |  |

Figura 9 Stralcio dalla tabella délia relazione Paetcc

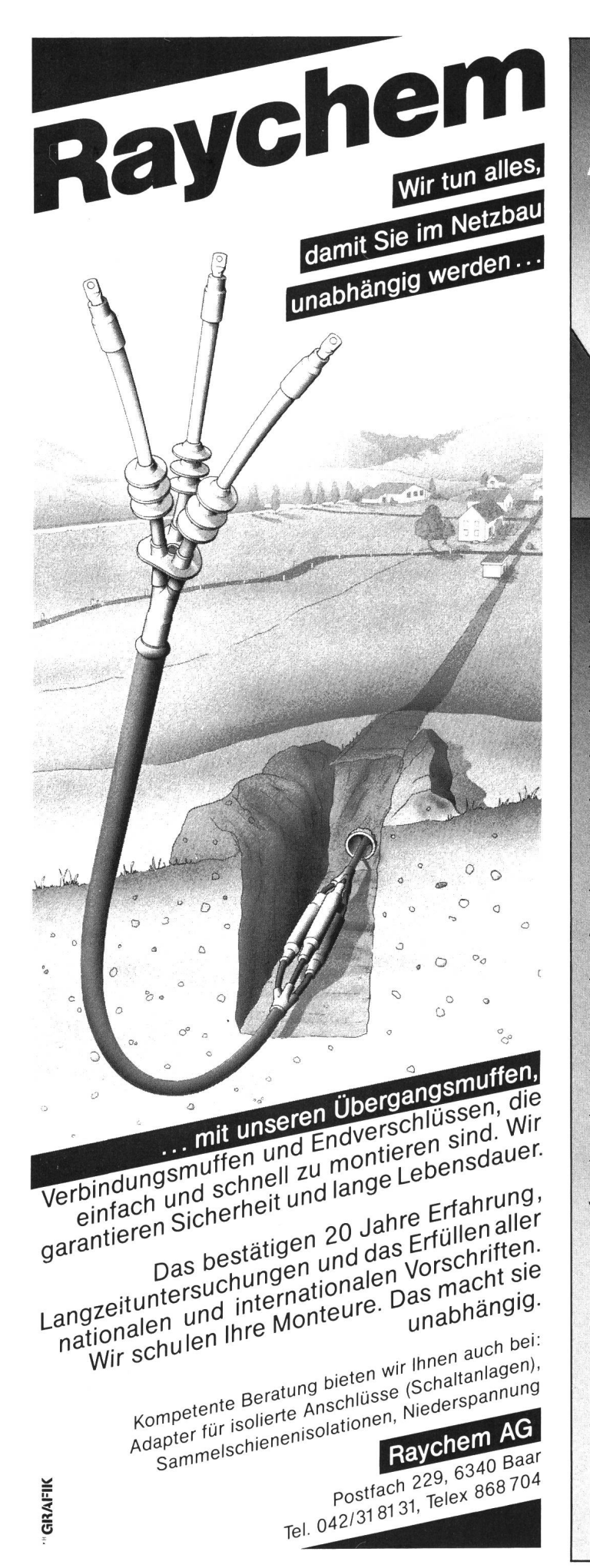

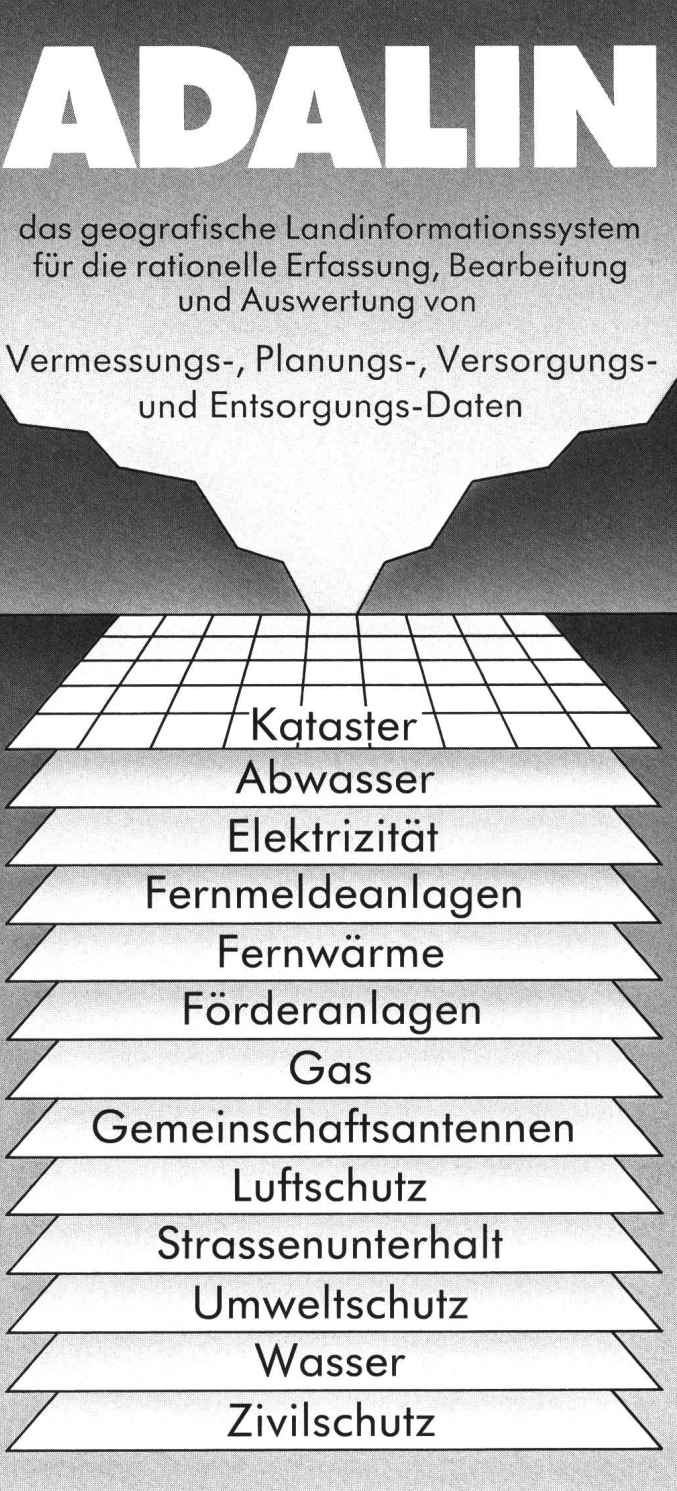

Verlangen Sie eine ausführliche Dokumentation, oder eine eindrückliche Vorführung in unserem Betrieb!

> **Adasys AG** Software-Entwicklung und Beratung

> > Kronenstr. 38, 8006 Zürich Telefon 01/363 19 39